מגדירים את מתג החיבור **למצב Bluetooth**.

**עדכון הקושחה והתאמה אישית**

 $\bigcirc$ . מחברים את כבל CTM-Type USB ל-A-Type לעכבר הגיימינג ולחיבור USB במחשב

עכבר הגיימינג.

.4 מתאימים אישית את עכבר הגיימינג באמצעות Crate Armoury.

### **חיבור עכבר הגיימינג הגדרת עכבר הגיימינג כעכבר חוטי**

### **הגדרת עכבר הגיימינג כעכבר אלחוטי RF** .1 מחברים את דונגל ה-USB אל חיבור ה-USB במחשב. .2 מגדירים את מתג החיבור **למצב Wireless G2.4 RF.**

**סטטוס הסוללה**

. כל בבובב ה-USB המצורף.<br>אמצעות כבל ה-USB המצורף.

1. מחברים את עכבר הגיימינג למחשב באמצעות הכבל המצורף.<br>2. מורידים ומתקינים את התוכנה Armoury Crate מהכתובת <u>https://rog.asus.com</u>.<br>3. פועלים לפי ההוראות להתקנת התוכנה לעדכון הקושחה של

**שיוך להתקן מארח נוסף במצב Bluetooth( עד 3(**

1. מגדירים את מתג החיבור **למצב Bluetooth.**<br>2. <sup>מ</sup>וחצים לחיצה ממושכת על **לחצן הצימוד** למשך 3 שניות עד שהנורית<br>בעכבר הגיזניינג מתחילות להבהב בכחול. לאחר שהצימוד של עכבר<br>הגיימינג הושלם בהצלחה, נורית החיווי בעכבר הגיימינג תיד

Keep the device away from liquid, humidity, or moisture. Operate the device only within the specific temperature range of 0°C(32°F) to 40°C(104°F). When the device exceeds<br>the maximum temperature, unplug or switch off the

本产品为成功率设备,消费者使用时应遵守以下规范,以免遗成危害或损伤。<br>(一)本产品24G微功率模式使用频率为:240-2435.5M比及转功率限值:0mWeixp,等率容限:75k比搭载24GHz无线技术,透过USB Domglo配对连接PC,提供低延迟音讯<br>(三)不得擅自改变使用场景或使用系件;扩大发射频率范围、加大发射功率(包括额外加装射频功率放大器),不得擅自更改发射天线;<br>(三)不得对其他合法的无线电台(站)产生有害干扰时,应工即

- $\Gamma$ Гід'єднайте ігрову мишу до комп'ютера за допомоги кабелю з $\bigcap$ комплекту. 2. Завантажте й встановіть ПЗ Armoury Crate з
- 
- https://rog.asu<u>s.com</u>.<br>3. Виконуйте інструкції до програмного забезпечення щодо оновлення<br>— мікропрограми ігрової миші.<br>4. Виконайте налаштування параметрів ігрової миші за допомогою Armoury Crate.
- Підключіть кабель USB Type-C® / Type-A з комплекту до ігрової миші та до порту USB на комп'ютері. **Налаштування ігрової миші як бездротової (режим РЧ 2,4 ГГц)**
- 1. Підключіть бездротовий адаптер USB до порту USB на комп'ютері. 2. Встановіть перемикач підключення в положення бездротового режиму **РЧ 2,4 ГГц**.
- **Налаштування ігрової миші як бездротової (режим Bluetooth)** -<br>кач підключення в положенн

**DPI On-The-Scroll הכוונון בפונקציית שימוש**

פונקציית הכוונון Scroll-The-On DPI מאפשרת להתאים אישית את ה-DPI של עכבר הגיימינג בלי להשתמש ב-Crate Armoury.

הנורית בעכבר הגיימינג יידלקו **באדום (מהבהב**) כשטעינת הסוללה נמוכה<br>מ-20% במצב Bluetooth או RF 2.4G. ניתן לטעון את עכבר הגיימינג

**Limitation of Liability**<br>Circumstances may arise where because of a default on ASUS' part or other liability,<br>Cycumstances may arise where because of a default on ASUS. In teach such instance, regardless of<br>the basis on w

Щоб поєднати ігрову мишу в пару з іншим натисніть і утримуйте **кнопку поєднання** в пари 3 секунди, доки світлодіодний на ігровій миші почнуть мерехтіти блакитним. Щойно ігрову мишу буде успішно поєднано в пару, світлодіодний індикатор на ігровій миші засвітиться блакитним на 3 секунди.

### **Оновлення мікропрограми та налаштування параметрів**

- орту (1) в Виконуйте інструкції до сувення (1) в Виконайте інструкції до народи на виконайте налаштування форматурання (1) в Виконайте налаштування (1) в Виконайте налаштування (1) в Функція тонкого налашту для тонкого н **הגדרת עכבר הגיימינג כעכבר אלחוטי** HB**Bluetooth** HU Функція тонкого налаштування DPI On-The-Scroll надає можливість<br>пристосувати DPI ігрової миші без застосування Armoury Crate.<br>1. — Натисніть і утримуйте кнопку DPI 3 секунди, доки не увімкніться<br>світлодіодний на ігровій м
	- 2. Прокрутіть коліщатко прокручування вперед або назад, щоб відрегулювати DPI. Відтінок кольору світлодіода відрізнятиметься залежно від регулювання DPI. 3. Коли закінчите вносити особисті налаштування значень DPI, натисніть кнопку DPI один раз, шоб зберегти внесені зміни.

**Стан акумулятора**<br>Якщо заряд акумулятора миші, яка працює в режимі Bluetooth або PЧ 2,4<br>ГГц, опуститься нижче 20%, підсвічування почне мерехтіти **червоним**<br>(Блимає). Заряджати ігрову мишу можна за допомого кабелю USB з<br>к

- **A játszóegér beállítása mint RF vezetéknélküli egér**
- I. Csatlakoztassa a tartozékként kapott USB-<br>Allítsa áta csatlakozási kapcsolót az RF 2,4 GHz-es<br>2. Állítsa áta csatlakozási kapcsolót az RF 2,4 GHz-es<br>A DPI On-The-Scroll tuning funkció lehetővé teszi a DPI testreszabását
- 

### бездротового режиму **Bluetooth. Поєднання в пару в режимі Bluetooth з додатковими**

### **пристроями-хостами (макс. 3)** 1. Встановіть перемикач підключення на бездротовий **режим Bluetooth.**

**Підключення ігрової миші Налаштування ігрової миші як дротової A firmware frissítése és testreszabás** 1. Csatlakoztassa a játszóegeret a számítógéphez a tartozék kábel használatával. 2. Töltse le és telepítse az Armoury Crate szoftvert a következő

 $\bigcirc$ 

 $\bigcirc_{\bullet}^{\circ}$ 

### **Користування функцією тонкого налаштування DPI On-The-Scroll**

 $\bigcirc_{\bullet}^{\!\!\!*}$ 

#### **Pare Bluetooth-modus til flere vertsenheter (maks. 3) Sett tilkoblingsbryte**

**Example 18**<br> **Example 18**<br> **Example 18**<br> **Example 18**<br> **Example 18**<br> **Example 18**<br> **Example 18**<br> **Example 18**<br> **Example 18**<br> **Example 18**<br> **Example 18**<br> **Example 18**<br> **Example 18**<br> **Example 18**<br> **Example 18**<br> **Example 18** 2. Trykk og hold du inne **paringsknappen** i 3 sekunder til LEDlampen på spillmusen begynner å blinke blått. Når spillmusen har blitt paret, lyser LED-indikatoren på spillmusen blått i 3 sekunder.

.1 قم بتوصيل ماوس األلعاب بحاسوبك باستخدام الكبل المرفق. .2 قم بتحميل برنامج Crate Armoury وتثبيته من خالل الرابط .https://rog.asus.com .3 إتبع تعليمات البرنامج لتحديث البرنامج الثابت الخاص بماوس األلعاب. .<br>4 - خصص ماوس الألعاب لديك باستخدام برنامج ury Crate

# **A játszóegér beállítása mint Bluetooth vezetéknélküli egér** Állítsa át a csatlakozási kapcsolót az **Bluetooth-es üzemmódra**.

**حالة البطارية** .2 اضغط مع االستمرار على زر **Pairing( اإلقران(** لمدة 3 ٍ ثوان حتى تبدأ مؤشر LED الموجودة على ماوس الألعاب بالومض باللون الأزرق.ما ان يتم إقران ماوس الألعاب<br>لديك بنجاح, سيضئ مؤشر LED الموجود على ماوس الألعاب باللون الأزرق لمدة 3 ئوانٍ.

## **Actualizarea firmware-ului și personalizarea**<br>1. Conectați mouse-ul pentru jocuri la computer cu ajutorul *au m*

weboldalról https://rog.asus.com. 3. Frissítse az egér firmware-ét a szoftver útmutatása szerint.

### **A játszóegér üzembe helyezése**

\_\_\_\_\_\_

**A játszóegér beállítása mint vezetékes egér**<br>Csatlakoztassa a tartozék USB Type-C® - Type A kábelt a<br>játszóegérhez és a számítógép USB portjához.

- وب.<br>معلن المستحدام **وظيفة ||**<br>معلن التفتام التفتار المقتلة المستحداد والتفاقية<br>monumy Crate<br>التفتام عاون الألعاب.<br>أسورو على يكون فالمستحداد التمارير المثما<br>DPI العرود على يكون فالم التفتاح التفاقيل.<br>DPI التفتاح التفتاح ال تتيح لك وظيفه DPI On-The-Scroll تخصيص DPI الخاص بماوس الألعاب بدون<br>استخدام Armoury Crate. .<br>1. اضغط مع الإستمرار على زر DPI لمدة 3 ثوانٍ حتى تضيئ مؤشر LED الموجودة<br>على ماوس الألعاب
- على ماوس األلعاب. 2. مرر بكرة التمرير للأمام او الخلف لضبط DPI. سيختلف تدرج لون مؤشر LED<br>الموجود على بكرة فأر حسب ضبط DPI.
- .3 اضغط على زر DPI مرة واحدة ما أن تنتهي من تخصيص قيمة DPI لحفظ التغيرات المجراة.

تتحول مؤشر LED الموجودة على ماوس الالعاب للون ال**احمر (وامض)** عندما تنخفض<br>طاقة البطارية إلى 20% في وضع Bluetooth أو RF 2.4G.يمكنك شحن ماوس<br>الألعاب باستخدام كبل USB المرفق.

**Akkumulátor állapota**

A játszóegér LED **vörösre váltanak** (**Villogó**) amikor az elemek feszültsége 20% alá esik a Bluetooth vagy RF 2,4G módban. A játszóegeret feltöltheti a tartozék USB kábel használatával.

**Batteristatus**<br>LED-lampen på spillmusen puster **rødt (Blinker)** når batteriet er under 20<br>% i Bluetooth- eller RF 2,4 GHz-modus. Du kan lade spillmusen med den<br>medfølgende USB-kabelen.

**Stan baterii**<br>Gdy poziom naładowania baterii spadnie poniżej 20% w trybie Bluetooth<br>lub RF 2.4G, dioda LED myszy dla graczy zaczną świecić na **czerwono**<br>(**migający)**. Mysz dla graczy można naładować przy użyciu dołączoneg

**Konfiguracja myszy dla graczy jako myszy przewodowej** Podłącz dołączony kabel USB Type-C® na typu A do odiące doiąceony naber obb rype e mi<br>wszy dla graczy i do portu USB w komi

**Bluetooth-módban történő párosítás további gazdaeszközökkel** 

<u>(maximum 3)</u><br>2. Allítsa át a csatlakozási kapcsolót az **Bluetooth-es üzemmódra**.<br>2. Tartsa megnyomva a **párosítási gombot** 3 másodpercig, amíg<br>2. Tartsa megnyomva a **párosítási gombot** 3 másodpercig, amíg<br>3 istszóegér pár

**Konfiguracja myszy dla graczy jako bezprzewodowej myszy radiowej** 11. Podłącz dostarczony klucz USB do portu USB<br>Podłącz dostarczony klucz USB do portu USB

**A DPI On-The-Scroll tuning funkció használata** A DPI On-The-Scroll tuning funkció lehetővé teszi a DPI testreszabását a

Nyomja meg és tartsa lenyomva a DPI gombot 3 másodpercig, amíg a

játszóegeren az Armoury Crate használata nélkül.

tetreszabását, hogy elmentse a változásokat

2. Görgesse a kereket előre vagy hátra a DPI állításához. A LED szín telítettsége a egér változik a DPI beállítás függvényében. 3. Nyomja meg egyszer a DPI gombot, miuátn befejezte a DPI érték

**Sette opp spillmusen som en trådløs Bluetooth-mus** Sett tilkoblingsbryteren til **Bluetooth modus.**

**Oppdaterer fastvaren og tilpass** 1. Koble spillmusen til datamaskinen med den medfølgende kabelen. 2. Last ned og installer Armoury Crate-programvaren fr https://rog.asus.com. 3. Følg instruksjonene i programvaren for å oppdatere fastvaren til

spillmusen. 4. Tilpass spillmusen ved hjelp av Armoury Crate.

lagre endringene

### **Koble til spillmusen**

## **<u>Sette opp spillmusen som en kablet mus</u><br>Koble den medfølgende USB Type-C® til Type-A-kabelen<br>til spillmusen og en USB-port på datamaskinen.**

### **Sette opp spillmusen som en trådløs RF-mus** 1. Koble den medfølgende USB-donglen til datamaskinens USB-port. 2. Sett tilkoblingsbryteren til **RF 2,4 GHz trådløs**

**modus.**

**Aktualizácia firmvéru a prispôsobenie** 1. Hernú myš pripojte k počítaču pomocou dodaného kábla.<br>2. Z lokality <u>https://rog.asus.com</u> si prevezmite súbor Armoury

**Bruke funksjonen DPI On-The-Scroll**

Du kan bruke funksjonen DPI On-The-Scroll til å tilpasse DPI-en til spillmusen uten å bruke Armory Crate. 1. Trykk og hold inne DPI-knappen i 3 sekunder til LED-lampen på spillmusen lyser. 2. Bla rullehjulet fremover eller bakover for å justere DPI. LED-fargetonen på musen varierer avhengig av DPI-justeringen. 3. Trykk DPI-knappen når du er ferdig med å tilpasse DPI-verdien for å

.<br>Segéren felgyúl a LED.

ria Otočenie DPI On-The-Scroll umožňuje prispôsobiť DPI hernej myši bez pomoci Armoury Crate. 1. Stlačte tlačidlo DPI a podržte ho stlačené na 3 sekundy, až kým na **ضبط ماوس األلعاب لديك كماوس يعمل Bluetooth** اضبط مفتاح االتصال على الوضع **Bluetooth**.

# **تحديث البرنامج الثابت والتخصيص**

 $\begin{picture}(120,140)(-0) \put(0,0){\line(1,0){15}} \put(140,140){\line(1,0){15}} \put(140,140){\line(1,0){15}} \put(140,140){\line(1,0){15}} \put(140,140){\line(1,0){15}} \put(140,140){\line(1,0){15}} \put(140,140){\line(1,0){15}} \put(140,140){\line(1,0){15}} \put(140,140){\line(1,0){15}} \put(140,140){\line(1,0){1$ **RF 무선 마우스로서 게이밍 마우스 설정하기**  1. 제품과 함께 제공되는 USB 동글을 컴퓨터의 USB 포트에 연결합니다.

**توصيل ماوس األلعاب ضبط ماوس األلعاب لديك كماوس سلكي**

ِصل كبل USB من الفئة C ®إلى الفئة A المرفق بماوس األلعاب وبأحد منافذ USB الموجودة بحاسوبك. **ضبط ماوس األلعاب لديك كماوس يعمل بالترددات الالسلكية**

1. وصِّل دونجل USB المرفق بمنفذ USB الموجود في الحاسوب.<br>2. اضبط مفتاح الاتصـال على الوضـع اللاسلكي **2.4G الذي يعمل**<br>**بالترددات اللاسلكية.** 

1. Anslut spelmusen till datorn med den medföljande kabeln. 2. Hämta och installera Armoury Crate-programvaran från https://rog.asus.com.<br>3. Följ programvaruinstruktionerna för att uppdatera spelmusens<br>- inbyggda programvara.<br>4. Anpassa spelmusen med Armoury Crate.

### **إقران وضع Bluetooth بأجهزة مضيفة إضافية )3 بحد أقصى(** .1 اضبط مفتاح االتصال على **الوضع Bluetooth**.

Ställ in kopplingsbrytaren på trådlöst 2,4 G 2. Ställ in kopplingsbrytaren på **trådlöst 2,4 G frekvensläge**.

- 
- 
- $\begin{picture}(150,10) \put(0,0){\line(1,0){15}} \put(15,0){\line(1,0){15}} \put(15,0){\line(1,0){15}} \put(15,0){\line(1,0){15}} \put(15,0){\line(1,0){15}} \put(15,0){\line(1,0){15}} \put(15,0){\line(1,0){15}} \put(15,0){\line(1,0){15}} \put(15,0){\line(1,0){15}} \put(15,0){\line(1,0){15}} \put(15,0){\line(1,0){15}} \put(15,0){\line($ **Batteristatus** DPI On-The-Scroll-function ger dig möjlighet att anpassa spelmusens DPI<br>1. Häll DPI-knappen intryckt i 3 sekunder tills indikator tänds på musen.<br>1. Häll DPI-knappen intryckt i 3 sekunder tills indikator tänds på musen.<br>2. för att spara ändringarna.
	- Indikatorn på spelmusen blir **röda (Blinkande)** när batterieffekten är lägre än 20 % i Bluetooth- eller RF 2,4G-läge. Ni kan ladda spelmusen genom att använda den medföljande USB-kabeln.
- **Länka Bluetooth-läge för fler värdenheter (max. 3)**
- 1. Ställ in kopplingsbrytaren på **Bluetooth.**<br>2. Håll **länkningsknappen intryckt** i 3 sekunder tills indikatorn på<br>spelmusen börja blinka blå. När spelmusen har länkats kommer<br>indikatorn på spelmusen att lysa blå i 3 sekun
- 

U

### **DPI On-The-Scroll وظيفة استخدام**

**połączenia Bluetooth**.

- ELEE COLO SUN ANDEN ANDEN AND SUN ANDEN AND SUN AND SUN AND SUN AND SUN AND SUN AND SUN AND SUN AND SUN AND SUN AND SUN AND SUN AND SUN AND SUN AND SUN AND SUN AND SUN AND SUN AND SUN AND SUN AND SUN AND SUN AND SUN AND SU **Parowanie z dodatkowymi urządzeniami hosta (maks. 3) w trybie Bluetooth** 1. Ustaw przełącznik połączenia w pozycji trybu **połączenia**
- **Bluetooth**. 2. Naciśnij **przycisk parowania** i przytrzymaj go przez 3 sekundy,
- aż dioda LED myszy zaczną migać na niebiesko. Po pomyślnym sparowaniu wskaźnik LED myszy dla graczy będzie świecić na sparowaniu wskaźnik LED m<br>niebiesko przez 3 sekundy.

**Aktualizowanie oprogramowania układowego i dostosowywanie** 1. Podłącz mysz dla graczy do komputera przy użyciu dołączonego kabla. 2. Pobierz i zainstaluj oprogramowanie Armoury Crate ze strony

## **Podłączanie myszy dla graczy**

komputera. 2. Ustaw przełącznik połączenia w pozycji trybu

**połączenia bezprzewodowego RF 2.4G**.

### **Konfiguracja myszy dla graczy jako bezprzewodowej**<br> **Wyszy Bluetooth**<br>
Ustaw przełącznik połączenia w pozycji trybu myszy Blueto <u>nyzy znazrzem</u><br>Ustaw przełącznik połączenia w pozycji trybu<br>p**ołaczenia Bluetooth**

 $\bigoplus$ 

**Federal Communications Commission Statement**<br>This device complies with Part 15 of the FCC Rules. Operation is subject to the<br>following two conditions:<br>• This device may not cause harmful interference. • This device must accept any interference received including interference that

MSQMPDONGLE1<br>**Federal Communications Commission Statement** 

This equipment has been tested and found to comply with the limits for a Class B digital device, pursuant to Part 15 of the FCC Rules. These limits are designed to provide reasonable protection against harmful interference in a residential<br>installation. This equipment generates, uses and can radiate radio frequency energy<br>and, if not installed and used in accordance with manufactu

cause harmful interference to radio communications. However, there is no guarantee<br>that interference will not occur in a particular installation. If this equipment does<br>cause harmful interference to radio or television rec

**Korzystanie z funkcji dostosowywania DPI On-**

**The-Scroll**<br>Funkcja dostosowywania DPI On-The-Scroll umożliwia zmienianie<br>ustawienia DPI myszy dla graczy bez korzystania z oprogramowania<br>Armoury Crate.<br>1. Naciśnij przycisk DPI i przytrzymaj go przez 3 sekundy, aż d

myszy dla graczy zaczną świecić.<br>2. Przesuń kółko przewijania do przodu lub do tyłu, aby dostosować<br>DPI. W zależności od ustawienia DPI zmieni się odcień koloru dioda

3. Naciśnij przycisk DPI po zakończeniu ustawiania wartości DPI, aby wadzone zmiany

ASUS recycling and takeback programs come from our commitment to the highest standards for protecting our environment. We believe in providing solutions for you to be able to responsibly recycle our products, batteries, other components as well as<br>the packaging materials. Please go to <u>http://csr.asus.com/english/Takeback.htm</u> for<br>detailed recycling information in different region

LED kółka mysz.

- 1. Conectaţi mouse-ul pentru jocuri la computer cu ajutorul cablului USB inclus. 2. Descărcaţi şi instalaţi software-ul Armoury Crate de la
- adresa https://rog.asus.com. 3. Urmați instrucțiunile din software pentru a actualiza firmware-ul
- mouse-ului pentru jocuri. 4. Particularizaţi mouse-ul pentru jocuri cu ajutorul software-ului Armoury Crate.

# $\begin{picture}(120,14) \put(0,0){\line(1,0){15}} \put(15,0){\line(1,0){15}} \put(15,0){\line(1,0){15}} \put(15,0){\line(1,0){15}} \put(15,0){\line(1,0){15}} \put(15,0){\line(1,0){15}} \put(15,0){\line(1,0){15}} \put(15,0){\line(1,0){15}} \put(15,0){\line(1,0){15}} \put(15,0){\line(1,0){15}} \put(15,0){\line(1,0){15}} \put(15,0){\line($ **Utilizarea funcției de reglare rapidă DPI On-The-Scroll**<br>Funcția de reglare rapidă DPI On-The-Scroll vă permite să particularizați<br>DPI pentru mouse-ul pentru jocuri fără a utiliza Armoury Crate.<br>1. Apăsați și mențineți apăsat butonul DPI timp de 3 secunde, până ce<br>1

LED-ului de pe mouse-ul dvs. pentru jocuri se vor aprinde **roșu**<br>**(Intermitent)** când puterea bateriei scade sub 25% în modul Bluetooth<br>sau RF 2.4G. Puteți încărca mouse-ul pentru jocuri cu ajutorul cablului

### **Conectarea mouse-ului dvs. pentru jocuri**

**Configurarea mouse-ului dvs. pentru jocuri ca un mouse Bluetooth fără fir** Setați butonul de conectare la **modul Bluetooth**. Setați butonul de conectare la **modul wireless RF**<br>
2.4G.<br> **Example 2.4G.**<br> **Example 2.4G.**<br> **Example 2.4G.**<br> **Example 2.4G.**<br> **Example 2.4G.**<br> **Example 2.4G.**<br> **Example 2.4G.**<br> **Example 2.4G.**<br> **Example 2.4G.**<br> **Example 2 Asocierea modului Bluetooth la dispozitive gazdă suplimentare** 

**Configurarea mouse-ului dvs. pentru jocuri ca un mouse cu fir** Conectați cablul USB Type-C® la Type-A inclus la mouse-ul pentru jocuri și la un port USB de pe computerul dvs.

UNDER NO CIRCUMSTANCES IS ASUS LIABLE FOR ANY OF THE FOLLOWING: (1) THIRD-<br>PARTY CLAIMS AGAINST YOU FOR DAMAGES; (2) LOSS OF, OR DAMAGE TO, YOUR<br>RECORDS OR DATA; OR (3) SPECIAL, INCIDENTAL, OR INDIRECT DAMAGES OR FOR ANY<br>E EVEN IF ASUS, ITS SUPPLIERS OR YOUR RESELLER IS INFORMED OF THEIR POSSIBILITY. **RF Exposure Information (SAR)**

- **Configurarea mouse-ului dvs. pentru jocuri ca un mouse RF fără fir**
- 1. Conectați dongle-ul USB inclus în pachet la portul USB de pe computer. **2.4G**.

**Starea bateriei** 

This device meets the government's requirements for exposure to radio waves. This<br>device is designed and manufactured not to exceed the emission limits for exposure<br>to radio frequency (IF) energy set by the Federal Communi The exposure standard employs a unit of measurement known as the Specific Absorption Rate, or SAR. The SAR limit set by the FCC is 1.6 W/kg. Tests for SAR are

conducted using standard operating positions accepted by the FCC with the EUT<br>transmitting at the specified power level in different channels.<br>The FCC has granted an Equipment Authorization for this device with all reporte

USB inclus.

 $\bigcirc$ .

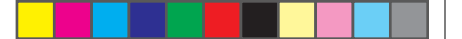

**Informations concernant l'exposition aux fréquences radio (RF)** La puissance de sortie rayonnée du dispositif sans fil est inférieure aux limites<br>d'exposition aux radiofréquences d'Innovation, Sciences et Développement<br>économique Canada (ISED). Le dispositif sans fil doit être utilisé

**(maxim 3)** 1. Setați butonul de conectare la **modul Bluetooth**. 2. Apăsaţi şi menţineţi apăsat **butonul de asociere timp** de 3 secunde până ce indicatoar LED de pe mouse-ul pentru jocuri încep să lumineze albastru intermitent. După ce mouse-ul pentru jocuri a fost asociat cu succes, indicatorul LED al mouse-ului va

ilumina în culoarea albastru timp de 3 secunde.

de ajustarea DPI. 3. Apăsați butonul DPI după ce ați finalizat particularizarea valorii DPI pentru a salva modificările efectuate.

**Nastavenie hernej myši ako káblová myš Bluetooth** Spínač pripojenia prepnite do **režimu Bluetooth**.

Crate a nainštalujte si ho.

lernej myš

3. Podľa pokynov softvéru vykonajte aktualizáciu firmvéru

4. Hernej myši si prispôsobte podľa aplikácie Armoury Crate.

### **Pripojenie hernej myši**

**<u>Nastavenie hernej myši ako káblová myš</u><br>Dodaný kábel USB Type-C® do Type-A zapojte do hernej<br>myši a do portu USB v počítači.** 

**Nastavenie hernej myši ako káblová myš RF**<br>
1. Dodaný USB dongle zapojte do portu USB v počítači.<br>
2. Spínač pripojenia prepnite do **bezdrôtového režimu interventor do Portugal Portugal RF 2.4 G.<br>
1. Spínač pripojenia pre** 

**Stav batérie**

Keď v režime Bluetooth alebo RF 2.4G klesne kapacita batérie pod 20 %, na hernej myši začnú svietiť **červené (Bliká)**. Hernú myš môžete nabyť

#### **Režim párovania cez Bluetooth s ďalšími hostiteľskými zariadeniami (max. 3)**

**Používanie funkcie Otočenie DPI** 

**On-The-Scroll**

hernej myši nebudú svietiť kontrolka LED.

2. DPI nastavte rolovaním pomocou rolovacieho kolieska dopredu alebo dozadu. Farebný odtieň LED kontrolka na rmyši sa bude líšiť

v závislosti od nastavenia DPI.

3. Keď je hodnota DPI upravená, vykonané zmeny uložte jedným

stlačením tlačidla DPI.

**펌웨어 업데이트 및 사용자 지정**

1. 제품과 함께 제공된 케이블을 사용하여 게이밍<br>- 마우스를 컴퓨터에 연결합니다.<br>2. <u>https://rog.asus.com</u>.에서 Armoury Crate 소프트웨어를<br>다운로드하여 설치합니다.<br>3. 소프트웨어 지침에 따라 게이밍 마우스의 펌웨어를

블루투스 **무선 마우스로서 게이밍 마우스 설정하기** 연결 스위치를 블루투스 **무선 모드로 설정합니다**. 2. 연결 스위치를 RF **2.4G 무선 모드로 설정합니다**. 업데이트합니다 . 4. Armoury Crate 를 사용하여 게이밍 마우스를 사용자 지정합니다 .

**사용법**<br>DPI On-The-Scroll 온 - 더 - 플라이 튜닝 기능의 경우 , Armoury<br>Crate 를 사용하지 않고도 게이밍 마우스의 DPI 를 사용자 지정할 수<br>있습니다.<br>1. 게이밍 마우스의 LED가 켜질 때까지 DPI 버튼을 3초 동안

- 누르고 있으십시오.<br>2. 스크롤 웰을 앞뒤로 스크로하면서 DPI를 조정합니다.마우스의<br>3. DPI 값의 사용자 지정을 마치면 DPI 버튼을 눌러 변경 내용을<br>3. DPI 값의 나.<br>저장합니다.

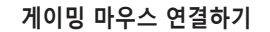

**유선 마우스로서 게이밍 마우스 설정하기** 제품과 함께 제공된 USB Type-C®와 Type-A 연결 케이블을 게이밍 마우스 및 컴퓨터의 USB 포트에 연결하기

- 1. Spínač pripojenia prepnite do **režimu Bluetooth**. 2. Stlačte tlačidlo **Pairing (Párovanie)** a podržte ho stlačené na 3 sekundy, kým nezačnú blikať modrá kontrolka LED na hernej myši. Po úspešnom spárovaní hernej myši sa na nej rozsvieti modrá LED kontrolka na dobu 3 sekúnd.
- **Ansluta spelmusen**

### **추가적인 호스트 장치(최대 3개)에 대한 블루투스 페어링 모드**

1. 연결 스위지를 블루투스 **무선 모드로 설정합니다** .<br>2. 위해 게이밍 마우스가 파란색으로 깜박일 **때까지**<br> Pairing( **페어링** ) 버튼을 3 초 동안 누르고 있으십시오 .

требованиям и другим соответствующим условиям соответствующих директив.<br>Подробную информацию, пожалуйста, смотрите на <u>www.asus.com/support</u><br>Български С настоящото АSUSTeK Соmputer Inc. декларира, че това устройство е<br>в с на свързаните директиви. Пълният текст на декларацията за съответствие на ЕС е<br>достъпна на адрес: <u>www.asus.com/support</u> **Hrvatski** ASUSTeK Computer Inc. ovim izjavljuje da je ovaj uređaj sukladan s bitnim zahtjevima i ostalim odgovarajućim odredbama vezanih direktiva. Cijeli tekst EU

게이밍 마우스가 성공적으로 페어링되면 게이밍 마우스의 LED 표시등이 3 초 동안 파란색으로 켜집니다 .

**DPI On-The-Scroll 온-더-플라이 튜닝 기능** 

**배터리 상태**<br>블루투스 또는 RF 2.4G 모드에서 배터리 전원이 20% 미만으로<br>떨어지면 게이밍 마우스의 LED가 **빨간색으로** 바뀝니다. 제품과<br>함께 제공된 USB 케이블을 사용하여 게이밍 마우스를 충전할 수<br>있습니다.

### **Installera spelmusen som en trådlös Bluetooth-mus** Ställ in kopplingsbrytaren på **Bluetooth**.

**Uppdatering av inbyggd programvara och** 

**anpassning**

συμμορφώνεται με τις θεμελιώδας απαιτήσεις και άλλες σχετικές διατάξεις των<br>Οδηγών της ΕΕ. Το πλήρες κείμενο της δήλωσης συμβατότητας είναι διαθέσιμο στη<br>διεύθυνση: <u>www.asus.com/suppert</u><br>a kapcsolódó Irányelvek lémyeges www.asus.com/support

**Installera spelmusen som en kabelansluten mus** Anslut den medföljande USB Type-C®- till Type-A-kabeln till spelmusen och en USB-port på datorn.

### **Installera spelmusen som en trådlös RF-mus** 1. Anslut den medföljande USB-donglen till datorns

cerinţelor esenţiale şi altor prevederi relevante ale directivelor conexe. Textul complet al declarației de conformitate a Uniunii Europene se găsește la: www.asus.com/ support .<br>SUSTeK Computer Inc. ovim izjavljuje da je ovaj uređaj u saglasnosti s<del>a</del><br>1 zahtevima i drugim relevantnim odredbama povezanih Direktiva. Pu

osnovnim zahtevima i drugim relevantnim odredbama povezanih Direktiva. Pun tekst<br>EU deklaracije o usaglašenosti je dostupan da adresi: <u>www.asus.com/support</u><br>**Slovensky** Spoločnosť ASUSTeK Computer Inc. týmto vyhlasuje, že vyhovuje základným požiadavkám a ostatým príslušným ustanoveniam príslušných<br>smerníc. Celý text vyhlásenia o zhode pre štáty EÚ je dostupný na adrese: <u>www.asus</u>

<u>Com/support</u><br>**Slovenščina** ASUSTeK Computer Inc. izjavlja, da je ta naprava skladna z bistvenimi<br>zahtevami in drugimi ustreznimi določbami povezanih direktiv. Celotno besedilo EUizjave o skladnosti je na voljo na spletnem mestu: <u>www.asus.com/support</u><br>**Español** Por la presente, ASUSTeK Computer Inc. declara que este dispositivo cumple<br>los requisitos básicos y otras disposiciones pertinentes de las

<u>www.asus.com/support</u><br>**Svenska** ASUSTeK Computer Inc. förklarar härmed att denna enhet överensstämmer<br>med de grundläggande kraven och andra relevanta föreskrifter i relaterade direktiv.<br>Fulltext av EU-försäkran om överens

**Användning av inställningsfunktionen DPI On-**

**The-Scroll.**

na namej mystalenia s name<br>pomocou dodaného kábla USB.

**Горячая линия Службы технической поддержки в России:**

Бесплатный федеральный номер для звонков по России: 8-800-100-2787 Номер для пользователей в Москве: +7(495)231-1999

**Українська** ASUSTeK Computer Inc. заявляє, що цей пристрій відповідає основним вимогам та іншим відповідним положенням відповідних Директив.<br><u>Совини текст д</u>екларації відповідності стандартам ЄС доступний на <u>умумавия.</u><br><u>Com/support</u><br>**Türkçe A**susTeR Computer Inc., bu aygıtın temel gereksin

metni șu adreste bulunabilir: <u>www.asus.com/support</u><br>**Bosanski** ASUSTeK Computer Inc. ovim izjavljuje da je ovaj uređaj usklađen sa bitnim<br>zahtjevima i ostalim odgovarajućim odredbama vezanih direktiva. Cijeli tekst EU<br>izj

**עברית .A**SUSTek Computer מצהירה בזאת כי מכשיר זה תואם לדרישות<br>החיוניות ולשאר הסעיפים הרלוונטיים של תקנה. ניתן לקרוא את הנוסח המלא של הצהרת<br>התאימות הרגולטורית עבור האיחוד האירופי בכתובת: <u>www.asus.com/support</u>

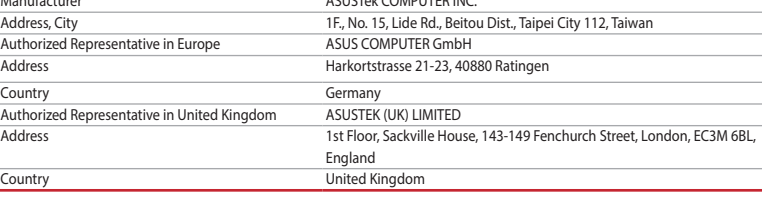

Время работы: Пн-Пт, 09:00 - 21:00 (по московскому времени)

**Официальные сайты ASUS в России:**

www.asus.ru

www.asus.com/ru/support

**Latviski** ASUSTeK Computer Inc. ar šo paziņo, ka šī ierīce atbilst saist<br>hūtiskajām prasībām un citiem citiem saistošajiem nosacījumiem. Pil

bütkiajām prasilbām un citiem citiem saitotsajiem nosacjumiem. Pilns ES atbilstības paziņojuma teksts pieejams šeit: <u>www.asus.com/support</u><br>paziņojuma teksts pieejams šeit: <u>www.asus.com/support</u><br>**Eletuvių** "ASUSTeK Comput

**Safety Guidelines**

安全說明

⊕

- 此滑鼠只應在溫度不高於 40°C(104°F)的環境下使用。 - 安裝錯誤型號的電池可能會導致爆炸。

**Notices**

imission or railure or performing legal di<br>he listed contract price of each product.

1. "חוצים לחיצה ממושכת על לחצן ה-I-VI למשך 3 שניות עד שהנורית<br>2. בעכבר הגייניג נדלקות.<br>2. גוללים את עכבר הגלילה קדימה או אחורה כדי לכוונן את ה-DPI. גוון<br>2. גוללים את עכבר הגלילה קדימה או ערך ה-DPI.<br>3. לחצן ה-DPI כדי ל

ASUS will only be responsible for or indemnify you for loss, damages or claims based in contract, tort or infringement under this Warranty Statement. This limit also applies to ASUS' suppliers and its reseller. It is the maximum for which ASUS, its suppliers, and your reseller are collectively responsible.

may cause undesired operation.

interference by one or more of the following measures: • Reorient or relocate the receiving antenna. • Increase the separation between the equipment and receiver.

• Connect the equipment to an outlet on a circuit different from that to which the

**CAUTION!** The use of shielded cables for connection of the monitor to the graphics<br>card is required to assure compliance with FCC regulations. Changes or modifications<br>to this unit not expressly approved by the party resp

receiver is connected. • Consult the dealer or an experienced radio/TV technician for help.

**Compliance Statement of Innovation, Science and Economic Acts** 

**REACH**

With the REACH (Registration, Evaluation, Authorisation, and Restriction, and Restriction, and Restriction, and Restriction, and Restriction, and Restriction, and Restriction, and Restriction, and Restriction, and Restrict of Chemicals) regulatory framework, we published the chemical substances in our<br>products at ASUS REACH website at <u>http://csr.asus.com/english/REACH.htm</u>.

### **ASUS Recycling/Takeback Services**

**Development Canada (ISED)** This device complies with Innovation, Science and Economic Development Canada licence exempt RSS standard(s). Operation is subject to the following two conditions: (1) this device may not cause interference, and (2) this device must accept any interference, including interference that may cause undesired operation of the

**Déclaration de conformité de Innovation, Sciences et<br>Développement économique Canada (ISED)**<br>Le présent appareil est conforme aux CNR d'Innovation, Sciences et Développement<br>économique Canada applicables aux appareils aid

device. CAN ICES-003(B)/NMB-003(B)

Q20547\_P709\_ROG\_KERIS\_WIRELESS\_AIMPOINT\_QSG\_V2.indd 2

brouillage, et (2) l'utilisateur de l'appareil doit accepter tout brouillage radioélectrique subi, même si le brouillage est susceptible d'en compromettre le fonctionnement. CAN ICES-003(B)/NMB-003(B)

The radiated output power of the Wireless Device is below the Innovation, Science<br>and Economic Development Canada (ISED) radio frequency exposure limits. The<br>Wireless Device should be used in such a manner such that the po

**Radio Frequency (RF) Exposure Information** 

This device has been evaluated for and shown compliant with the ISED Specific Absorption Rate ("SAR") limits when operated in portable exposure conditions.

Cet appareil a été évalué et montré conforme aux limites de DAS (Débit d'Absorption Spécifique) de l'ISED lorsqu'il est utilisé dans des conditions d'exposition portables.

#### **Précautions d'emploi de l'appareil :**

- a. Soyez particulièrement vigilant quant à votre sécurité lors de l'utilisation de cet appareil dans certains lieux (les aéroports, les hôpitaux, les stations-service et les
- garages professionnels).<br>
Le dispositifs médicaux implantés lors<br>
d'un appel téléphonique. Si vous portez un implant électronique (stimulateurs<br>
cardiaques, pompes à insuline, neurostimulateurs...), veuillez impérativement
- 
- voiture ou tout simplement dans un secteur mal couvert par le réseau. d. Tenez cet appareil à distance du ventre des femmes enceintes et du bas-ventre des adolescents.

由子由气产品有害物质限制使用标识:图中之數字为产品之环保使用期限。仅指由子由气产品中含有的有害物质不致发生外泄或突变,从而对环境造成 污染或对人身、财产造成严重损害的期限

### **Proper disposal**

DO NOT throw the device in municipal waste. This product has been<br>designed to enable proper reuse of parts and recycling. The symbol of the<br>rorssed out wheeled bin indicates that the product (electrical, electronic<br>equipme

DO NOT throw the device in fire. DO NOT short circuit the contacts. DO NOT disassemble the device.

### **Lithium-Ion Battery Warning**

**CAUTION:** Danger of explosion if battery is incorrectly replaced.<br>Replace only with the same or equivalent type recommended by the<br>manufacturer. Dispose of used batteries according to the manufacturer's<br>instructions.

Accessories that came with this product have been designed and verified for the use in connection with this product. Never use accessories for other products to

prevent the risk of electric shock or fire.

付属品は本製品専用です。本製品を使用の際には、必ず製品パッケージに付属のも のをお使いください。また、付属品は絶対他の製品には使用しないでください。製品破 損もしくは、火災や感電の原因となる場合があります。

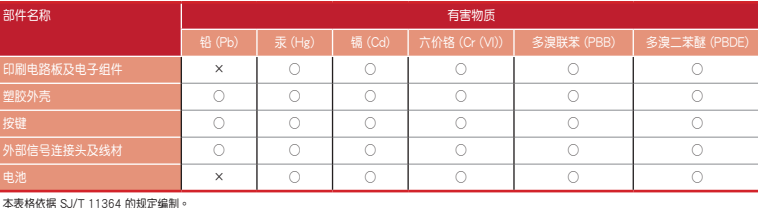

本表格依据 SJ/T 11364 的规定編制。<br>○: 表示该格言 SJ/T 1364 的规定編制。<br>3:表示该有害物质至少在该部件的某…系指在一般正常使用状况下。<br>备注:此产品所結示之环保使用期限,系指在一般正常使用状况下。

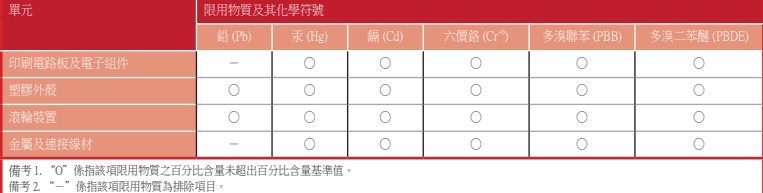

### 「產品之限用物質含有情況」之相關資訊,請參考下表:

#### **KC: Korea Warning Statement**

 $\sum_{0}^{B-1}$  기기 ( 가정용 방송통신기자재 )<br>이 기기는 가정용 (B 급 ) 전자파적합

### **Regional notice for Singa**

### **Ukraine Certification Logo EAC Certification Logo**

 $\bigotimes$ 

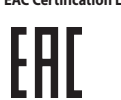

### **NCC: Taiwan Wireless Statement**

取得審驗證明之低功率射頻器材,非經核准,公司、商號或使用者均不得擅自變更頻率、 加大功率或變更原設計之特性及功能。低功率射頻器材之使用不得影響飛航安全及干擾合 法通信;經發現有干擾現象時,應立即停用,並改善至無干擾時方得繼續使用。前述合法 通信,指依電信管理法規定作業之無線電通信。低功率射頻器材須忍受合法通信或工業、 科學及醫療用電波輻射性電機設備之干擾。

### 警告 VCCI準拠クラスB機器(日本)

この装置は、情報処理装置等電波障害自主規制協議会(VCCI)の基準に基づくクラスB情 報技術装置です。この装置は、家庭環境で使用することを目的としていますが、この装 置がラジオやテレビジョン受信機に近接しaて使用されると、受信障害を引き起こすこ とがあります。

取扱説明書に従って正しい取り扱いをして下さい。

### **VCCI: Japan Compliance Statement**

**VCCI Class B Statement**

### **UKCA RF Output table (The Radio Equipment Regulations 2017)**

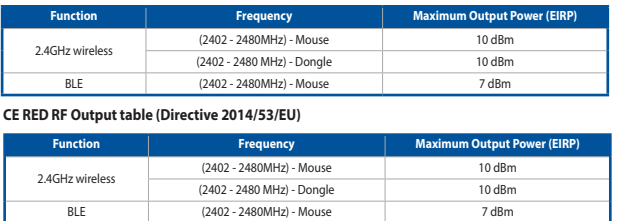

### **CE Mark Warning**

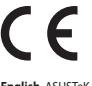

**English** ASUSTeK Computer Inc. hereby declares that this device is in compliance<br>with the essential requirements and other relevant provisions of related Directives.<br>Full text of EU declaration of conformity is available

www.asus.com/support.<br>**Deutsch** ASUSTeK Comput<br>den wesentlichen Anforder **Deutsch** ASUSTEK Computer Inc. erklärt hiermit, dass dieses Gerät mit<br>den wesentlichen Anforderungen und anderen relevanten Bestimmungen<br>der zugehörigen Richtlinien übereinstimmt. Der gesamte Text der EU-<br>Konformitätserkl

### **Simplified UKCA Declaration of Conformity:**

ASUSTek Computer Inc. hereby declares that this device is in compliance with the essential requirements and other relevant provisions of The Radio Equipment Regulations<br>2017 (S.I. 2017/1206). Full text of UKCA declaration

**Italiano** ASUSTeK Computer Inc. con la presente dichiara che questo dispositivo è conforme ai requisiti essenziali e alle altre disposizioni pertinenti con le direttive

correlate. Il testo completo della dichiarazione di conformità UE è disponibile<br>all'indirizzo: <u>www.asus.com/support</u><br>**Русский** Компания ASUS заявляет, что это устройство соответствует основным

izjave o sukladnosti dostupan je na: www.asus.com/support **Čeština** Společnost ASUSTeK Computer Inc. tímto prohlašuje, že toto zařízení splňuje

základní požadavky a další příslušná ustanovení souvisejících směrníc Plné znění<br>prohlášení o shodé EU je k dispozici na adrese: <u>www.asus.com/support</u><br>**Dansk** ASUSTeK Computer Inc. erklærer hermed, at denne enhed er i<br>ove

n/support<br>**nds** ASUSTeK Computer Inc. verklaart hierbij dat dit apparaat voldoet aan de essentiële vereisten en andere relevante bepalingen van de verwante richtlijnen. De<br>volledige tekst van de EU-verklaring van conformiteit is beschikbaar op: <u>www.asus.</u>

<u>com/support</u><br>**Eesti** Käesolevaga kinnitab ASUSTeK Computer Inc, et see seade vastab<br>asjakohaste direktiivide oluliste nõuetele ja teistele asjassepuutuvatele sätetele. EL<br>vastavusdeklaratsiooni täielik tekst on saadaval j

support **Suomi** ASUSTeK Computer Inc. ilmoittaa täten, että tämä laite on asiaankuuluvien direktiivien olennaisten vaatimusten ja muiden tätä koskevien säädösten mukainen. EU-yhdenmukaisuusilmoituksen koko teksti on luettavissa osoitteessa: www.asus.

com/support **Ελληνικά** Με το παρόν, η AsusTek Computer Inc. δηλώνει ότι αυτή η συσκευή

**Română** ASUSTeK Computer Inc. declară că acest dispozitiv se conformează

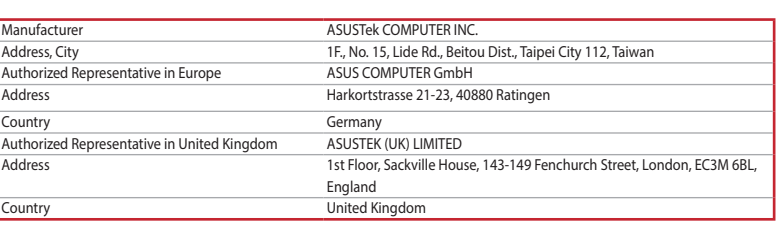

### **Service and Support**

Visit our multi-language website at https://www.asus.com/support/.

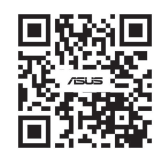

이 기기는 가정용 (B 급 ) 전자파적합기기로서 주로 가정에서 사용하는 것을 목적으로 하며 , 모든 지역에서 사용할 수 있습니다 .

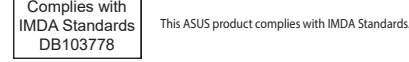

#### **France sorting and recycling information**

**Points de collecte sur www.quefairedemesdechets.fr Privilégiez la répara�on ou le don de votre appareil !**

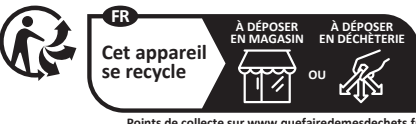

**ファームウェア更新と設定のカスタマイズ** 1. 付属のUSB Iype-C®ケーフルを使用して本製品とパソコンを接続<br>―― し、USBレシーバーをパソコンのUSBポートに接続しま す。 2. ASUS ウェブサイトから Armoury Crate アプリをダウンロー

- ドレインストールします。<u>https://rog.asus.com</u><br>3. Armoury Crate を起動し、表示される画面の指示に従いファーム<br>ウェアを更新します。<br>4. ファームウェアの更新が正常に完了したら、Armoury Crate で設定<br>をカスタマイズします。

## **ゲーミングマウスを接続する**

- **有線モードで使用する** 付属の USB Type-C® ケーブルを使用し本製品とパ ソコンを接続します。 **2.4GHz ワイヤレスモードで使用する**
- 1. 本機底面に収納されているUSBレシーバーをパ ソコンのUSBポートに接続します。 2. 本機底面の接続モードスイッチを 2.4GHz ワイ ヤレスモードに設定します。
- **AMOUNTARY Craft Strategy Are Server All Amount Craft Strategy**<br>
BE CONTRESS TO THE SERVER THE STRATEGY<br>
TATAST THE STRATEGY<br>
THE STRATEGY<br>
THE STRATEGY<br>
3. DPIOMEGY<br>
3. DPIOMEGY<br>
3. DPIOMEGY<br>
3. DPIOMEGY<br>
3. DPIOMEGY<br>
3 **Bluetooth® モードで使用する**

本機底面の接続モードスイッチを Bluetooth® に設 定します。

**DPI On-The-Scroll チューニング機能を使用する** 本製品では、Armoury Crate を使用することなくオンザフライで DPI を

素早く変更することができます。

**ハッケリーの状態**<br>Bluetooth® モード / 2.4GHz ワイヤレスモード 使用時、バッテリー残<br>量が 20% 未満になると、LED はレッドでゆっくり点滅します。本製<br>品を充電するには、付属のUSB Type-C® ケーブルを使用して本製品と<br>パソコンを接続します。

1. LED が点灯するまで、DPI ボタンを3秒間長押しします。<br>2. ホイールを前後にスクロールさせ、DPI を調整します。DPI 値に<br>よって IED の色が変化します。<br>3. DPI の調整が完了したら、DPI ボタンを押し設定を保存します。

- **Bluetooth® 接続デバイスを追加する(最大3)** 1. 接続モードスイッチを **Bluetooth® モード**に設定し
- ます。 2. **ペアリングボタン**を 3 秒以上押し続けると、LED がブルーに点滅しペアリングモードに移行しま す。ペアリングが正常に完了すると LED がブルー に 3 秒間点灯します。